## **How do I download multiple files from Dropbox?**

## **Go to Drop Box.**

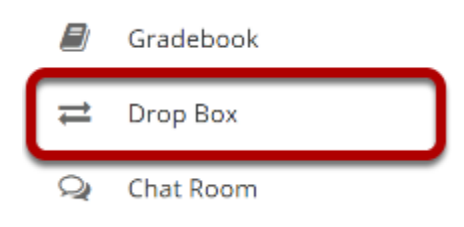

Select the **Drop Box** tool from the Tool Menu in your site.

## **Create a zip archive.**

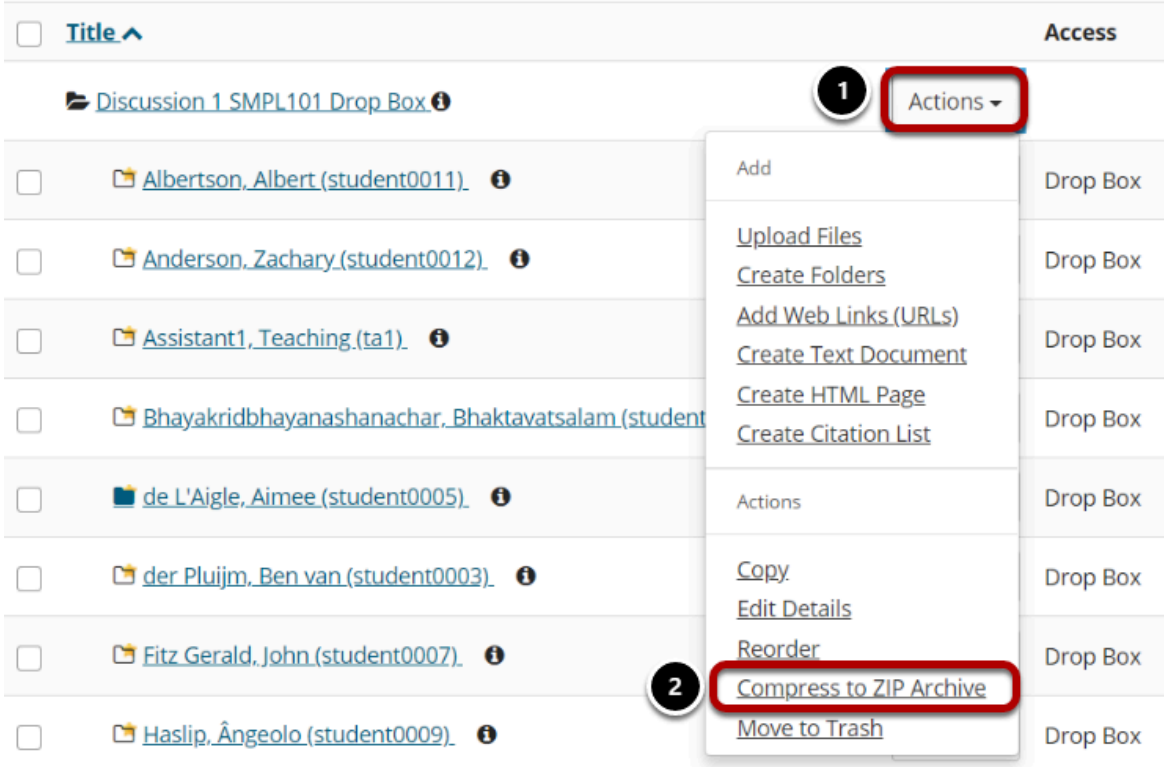

- 1. Select the **Actions** menu for the top level drop box folder.
- 2. Click on the **Compress to Zip Archive** item in the drop-down menu.

## **Click on the archive file to download.**

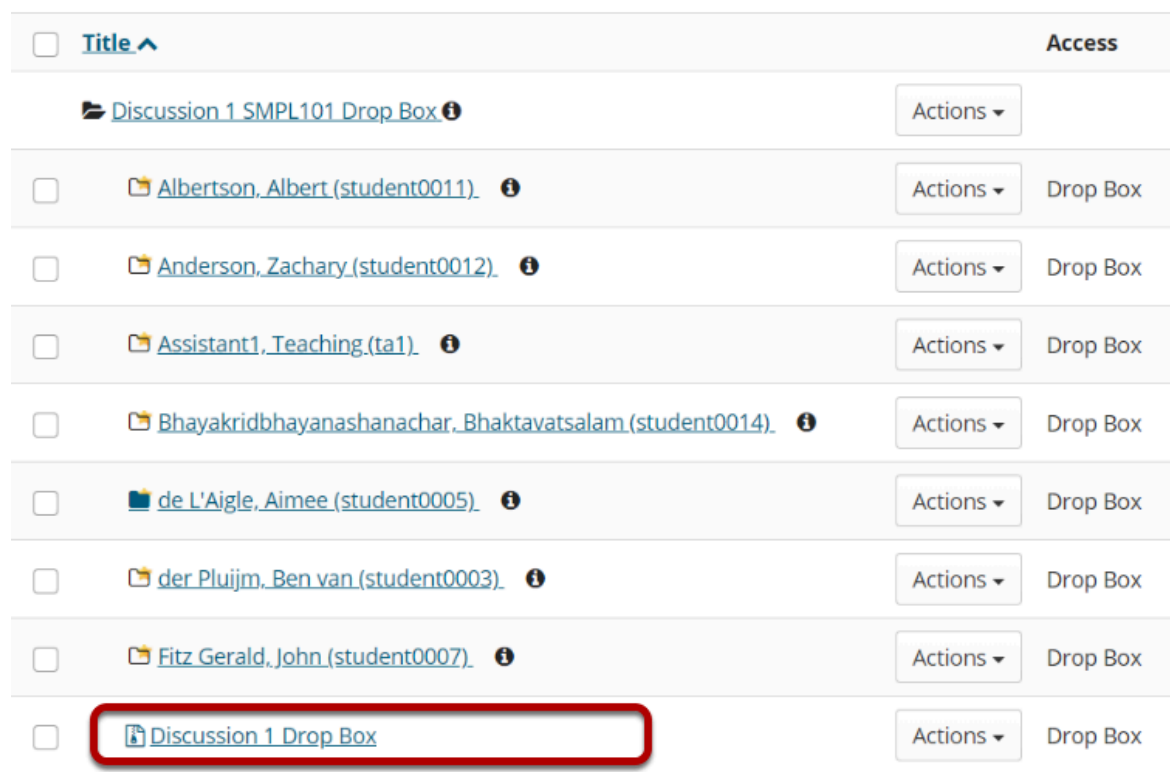

A zip archive containing all dropbox submissions will appear in the top level folder. Click on the archive file to download it to your computer.